### כיצד ניתן להוריד סרטים מאתרי אינטרנט

ני גשים ללינק המצורף ומורידים את התוכנה החינמית RealPlayer למחשב

[http://www.filehippo.com/download\\_realplayer](http://www.filehippo.com/download_realplayer/)/

בלחיצה על ה"כפתור" הירוק

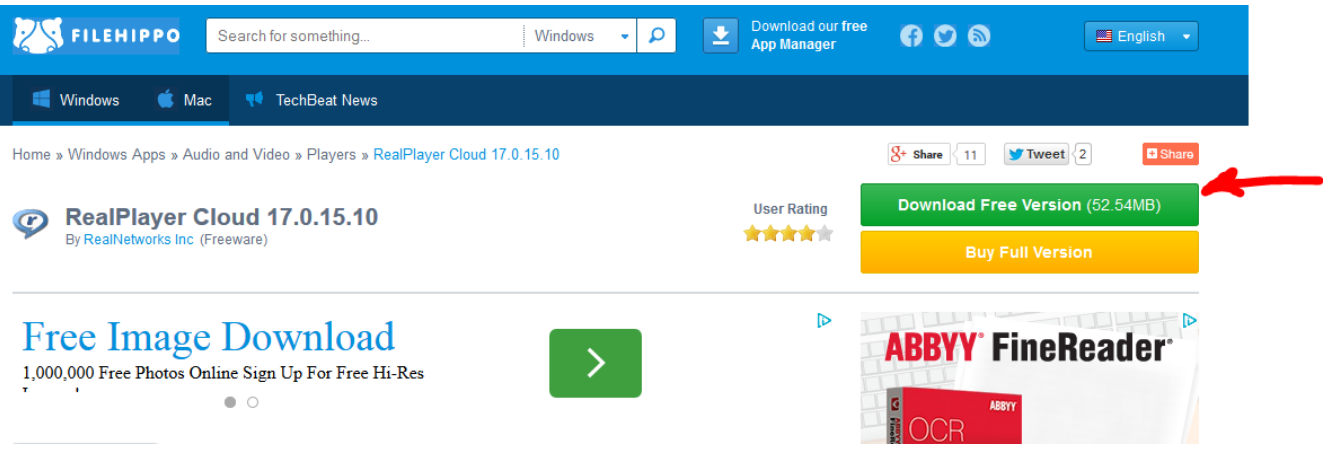

לוחצים פעמיים על קובץ התוכנה שהורד למחשב

RealPlayer Cloud 17.0.15.10

בחלונות 7 או 8 יש לאשר את ההתקנה ע"י לחיצה על כן

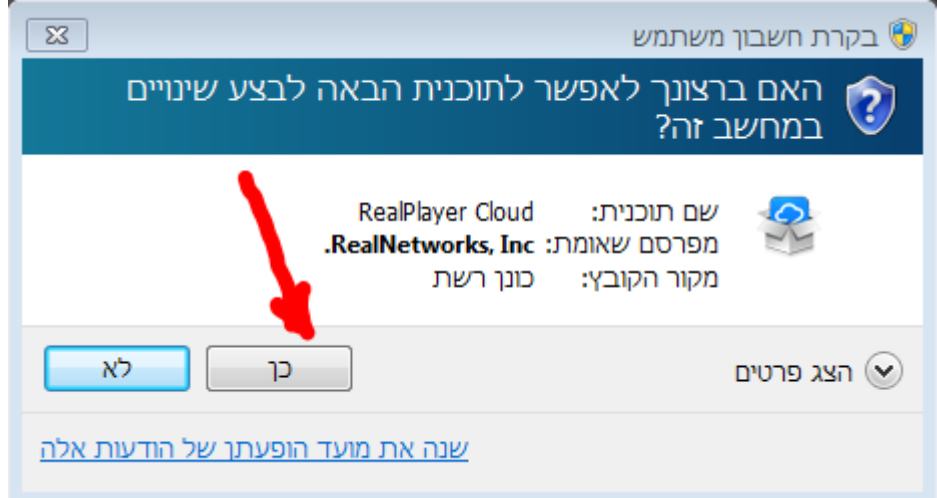

ואח"כ לפעול לפי ההנחיות הבאות

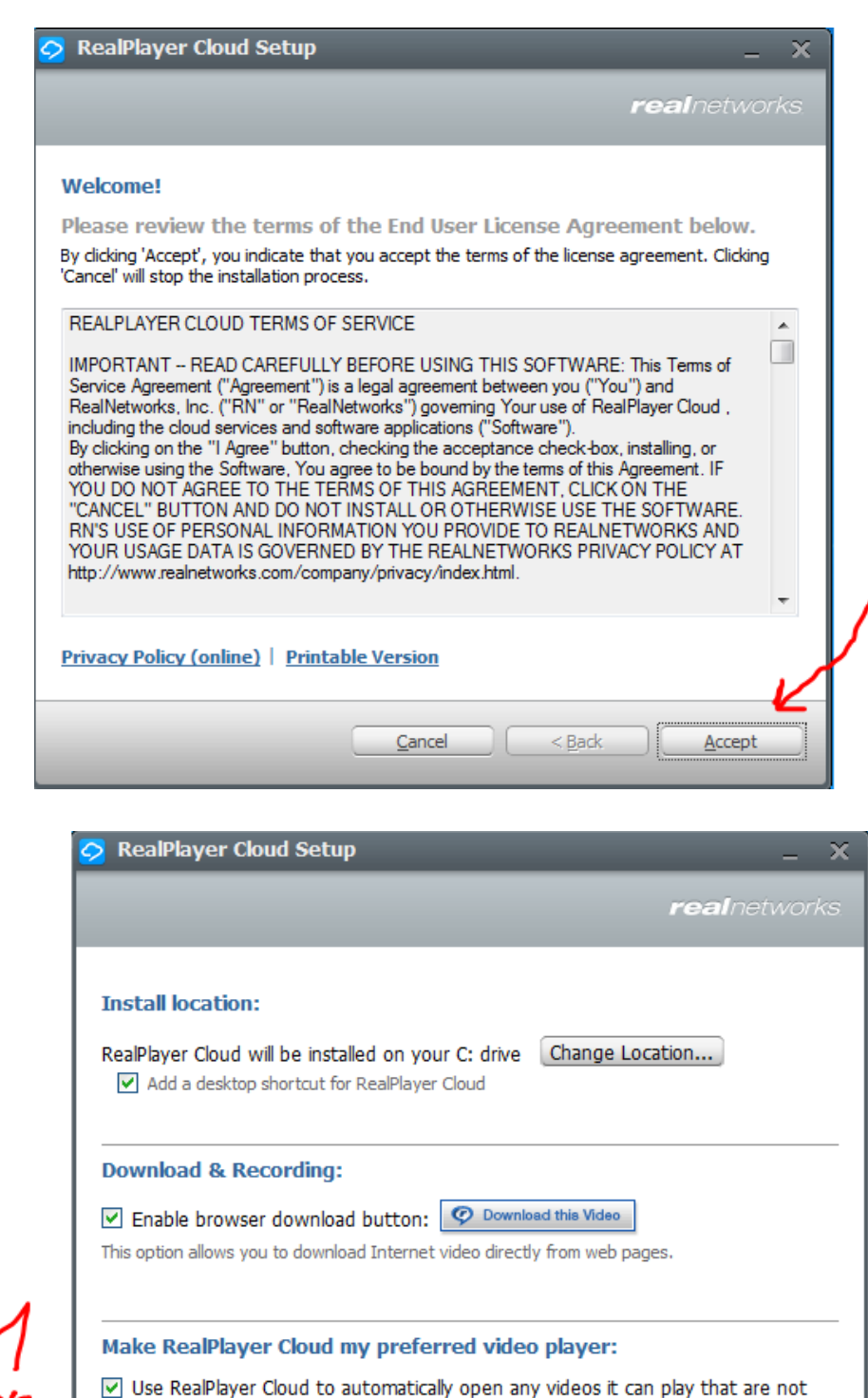

Cancel

< <u>B</u>ack

 $N$ ext >

associated with another application.

ו<br>גבונצד<br>לדונצד

# בחלון הבא אפשר להירשם ע"י חשבון הפייסבוק או פשוט להירשם בחשבון חדש, לדוגמא

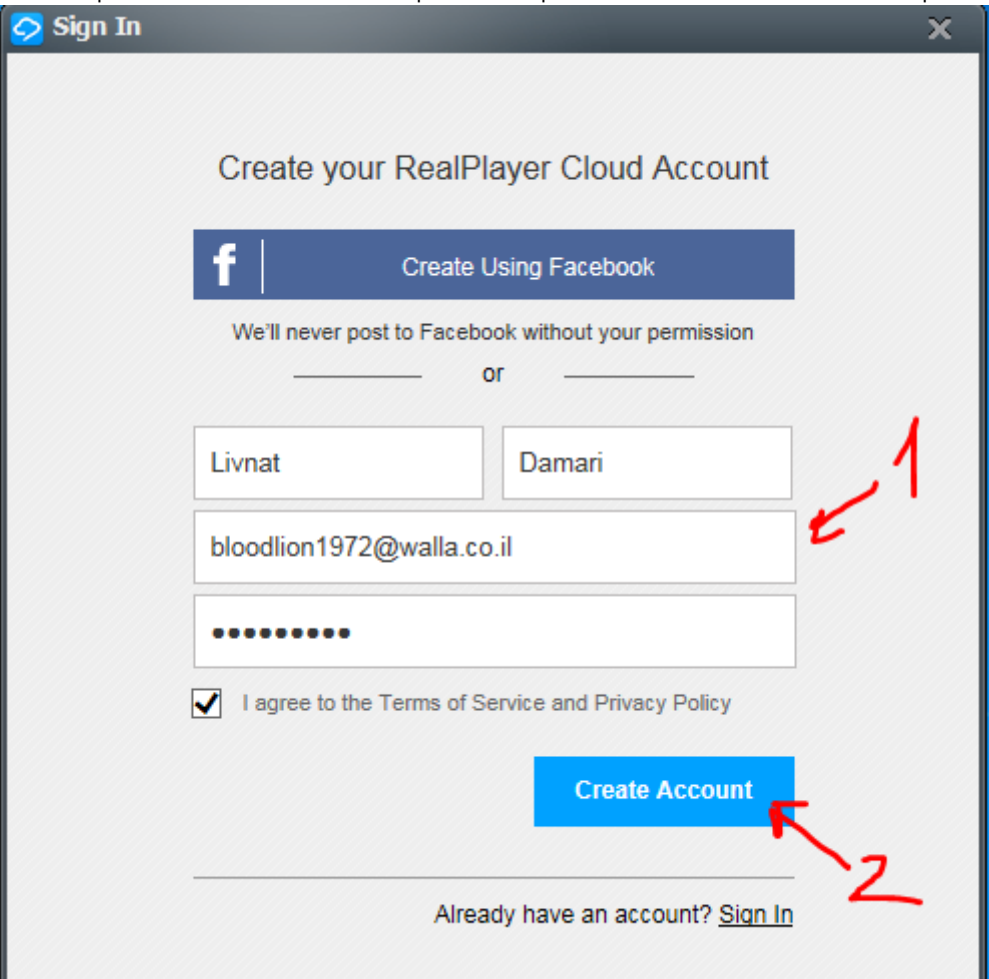

)סיסמא מכניסים מה שרוצים וקל לזכור(

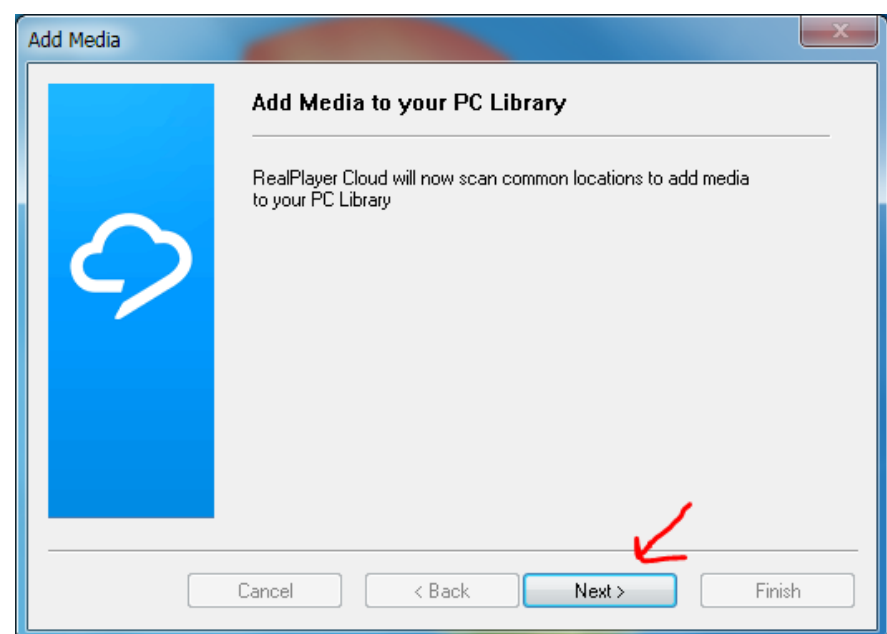

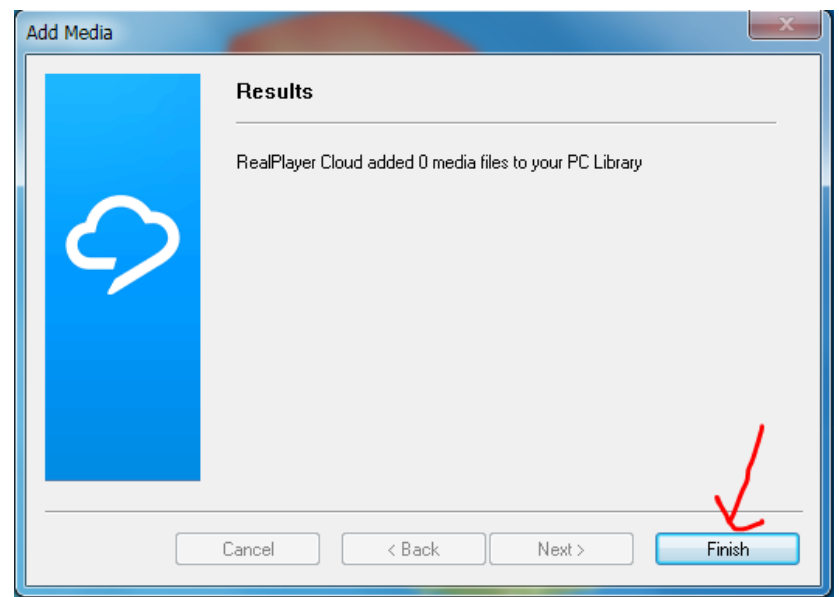

#### זהו !! אפשר להוריד סרטונים דרך התוכנה

לחיצה על סמל התוכנה בסרגל התחתון במסך (עם הלחצן הימני של העכבר)

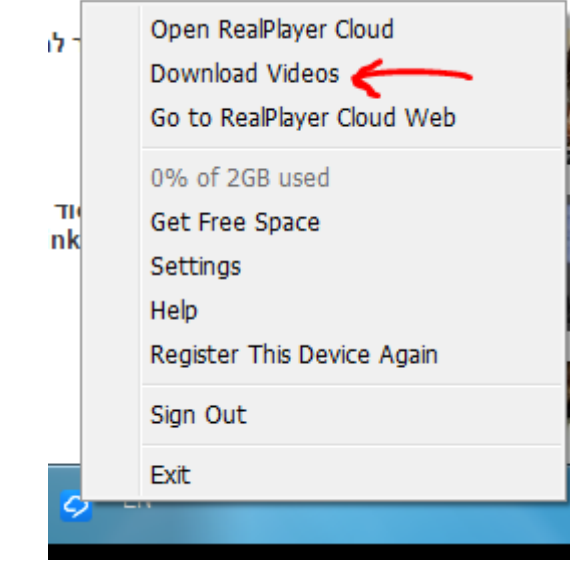

ובחירת הורדת סרט (עם הלחצן השמאלי של העכבר) מעתיקים לחלון שנפתח את כתובת הסרטון

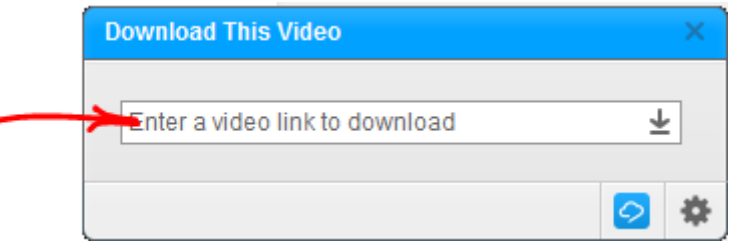

## ולוחצים על הורד

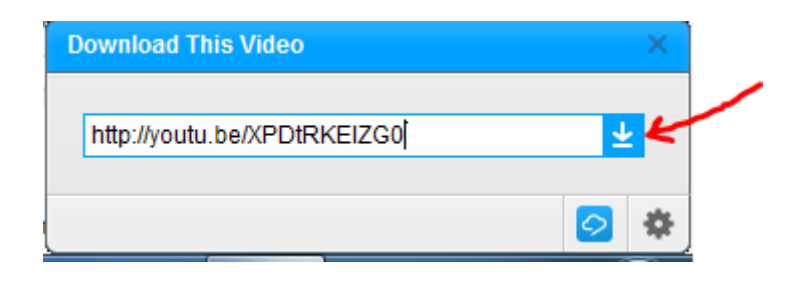

נפתח חלון שמראה את התקדמות ההורדה (ניתן להוריד את סימן הוי למטה...)

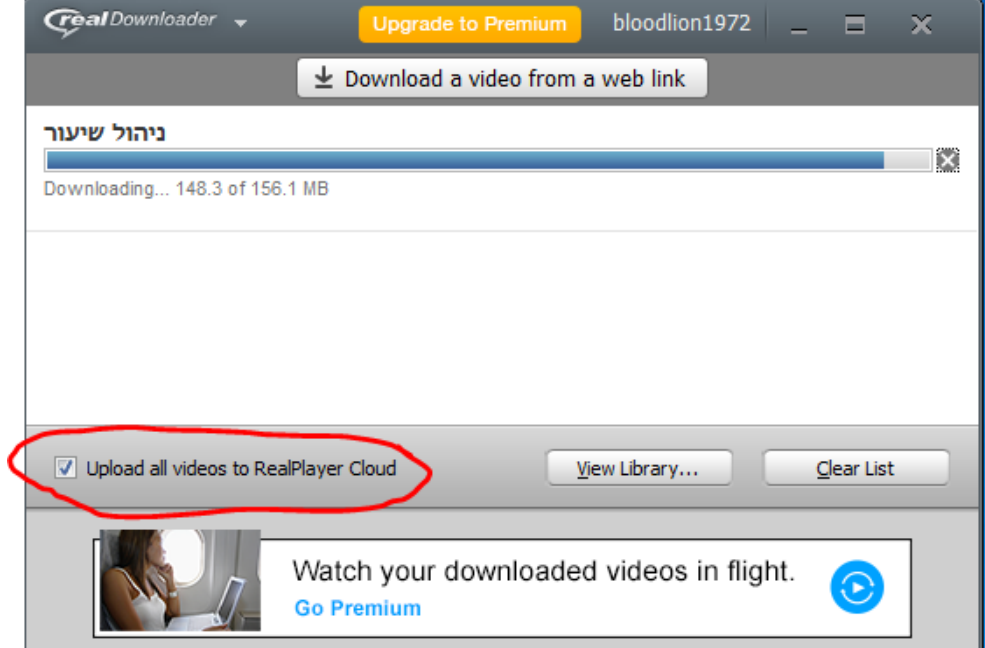

### בסיום ההורדה ניתן למצוא את הקובץ שהורד כאן

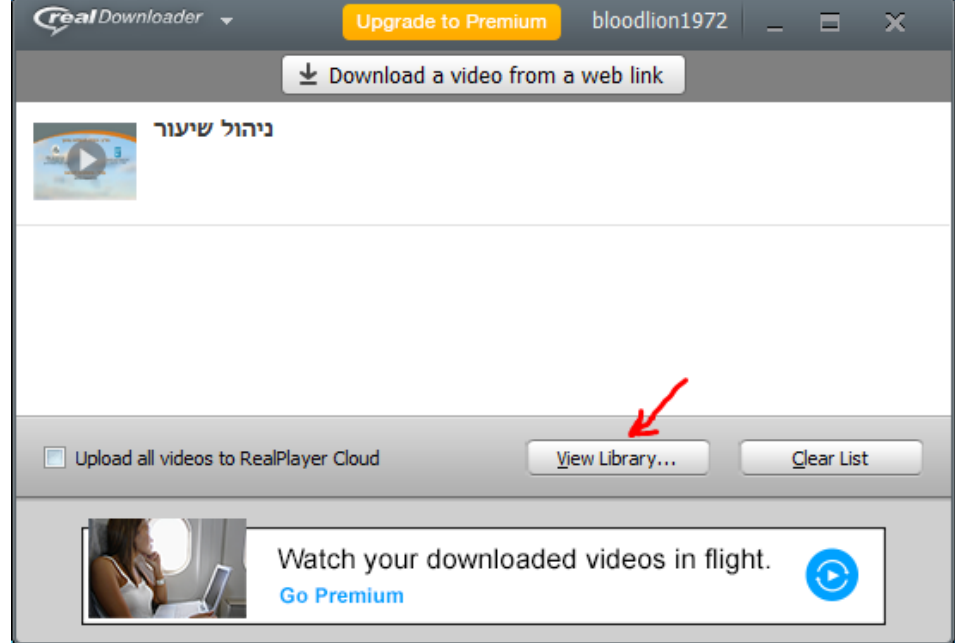

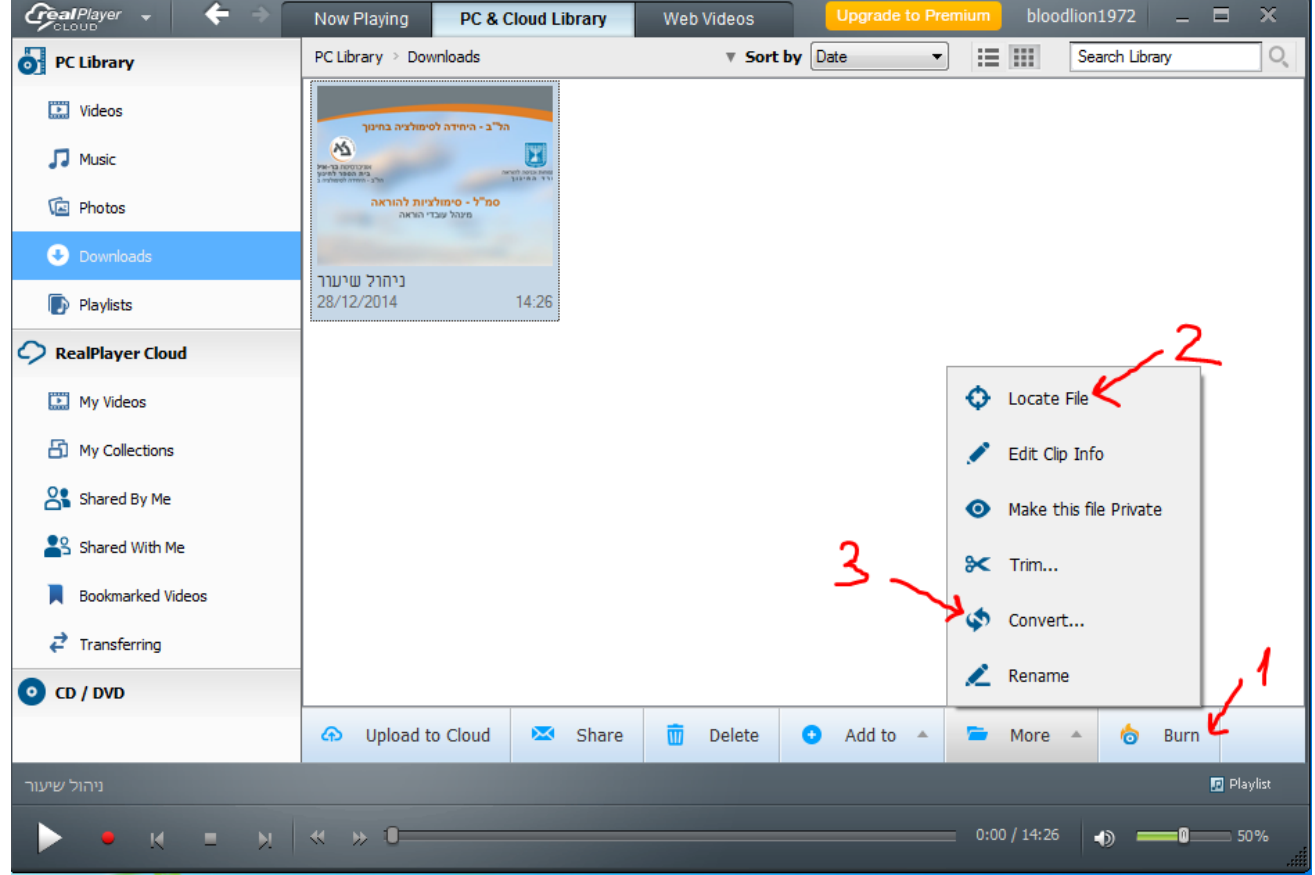

חלק משלל האופציות שניתן לעשות עם הקובץ שהורד

- 1 לצרוב ל CD או ל DVD
- 2 למצוא היכן נמצא הקובץ במחשב (על מנת להעביר את הקובץ לדיסק און קיי, או לתיקיה אחרת)
	- .<br>3 להמיר אותו מסרט לקובץ שמיעה (במיוחד במקרה של שירים)

הערה: ככל שנשתמש בתוכנה יותר, ככה נגלה כלים נוספים

לתשומת לב - ניתן לגלוש באינטרנט דרך התוכנה

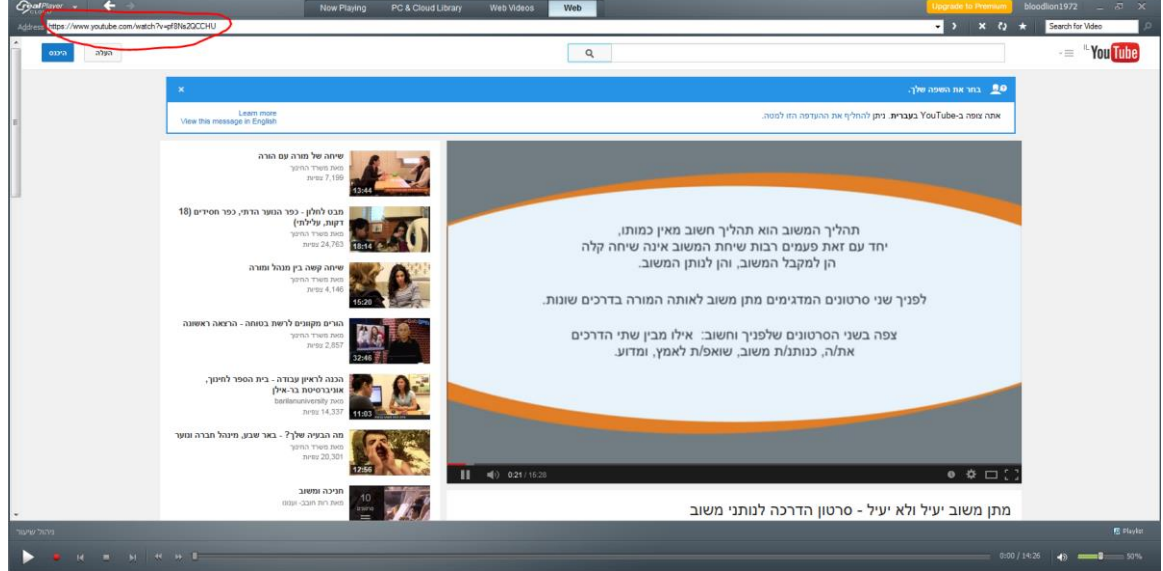